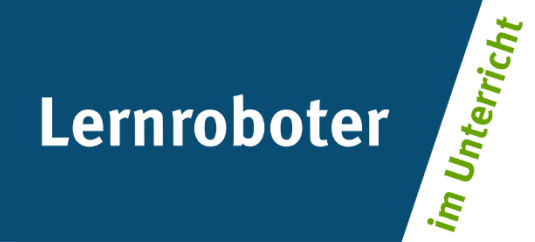

# **Material:**

# **Das Gottesbild in Psalm 23**

# Eine Wanderung mit dem Ozobot Bit auf Metaebene in der 5. Klasse

## **Autor\*innen:**

Elisabeth Oslage, Liessa Petersen, Pia Porath, Katrin Laura Konermann

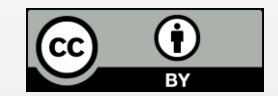

#### **Verwertungshinweis:**

Die Medien bzw. im Materialpaket enthaltenen Dokumente sind gemäß der Creative-Commons-Lizenz "CC-BY-4.0" lizensiert und für die Weiterverwendung freigegeben. Bitte verweisen Sie bei der Weiterverwendung unter Nennung der o. a. Autoren auf das Projekt "Lernroboter im Unterricht" an der WWU Münster | www.wwu.de/Lernroboter/ . Herzlichen Dank! Sofern bei der Produktion des vorliegenden Materials CC-lizensierte Medien herangezogen wurden, sind diese entsprechend gekennzeichnet bzw. untenstehend im Mediennachweis als solche ausgewiesen.

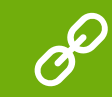

**Sie finden das Material zum Download hinterlegt unter www.wwu.de/Lernroboter .**

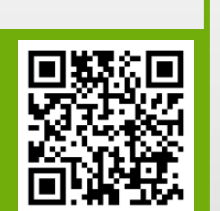

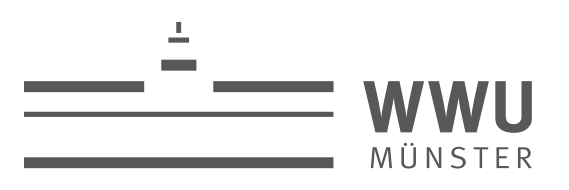

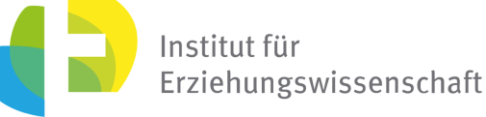

**Kontakt zum Projekt:**

Forschungsprojekt «Lernroboter im Unterricht»

WWU Münster, Institut für Erziehungswissenschaft

Prof. Dr. Horst Zeinz » horst.zeinz@wwu.de

Raphael Fehrmann » raphael.fehrmann@wwu.de

www.wwu.de/Lernroboter/

Das Projekt wird als "Leuchtturmprojekt 2020" gefördert durch die

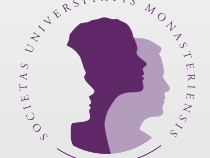

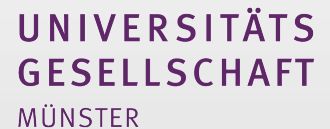

# **Mediennachweis – folgende offen lizensierte Medien wurden zur Produktion des Materialpakts hinzugezogen:**

Abbildung 1: Die 21st Century Skills - Fehrmann, Raphael & Zeinz, Horst (2020): Hochschulseminar "Lernroboter im Unterricht", Sitzung 2, S. 40, Grafik in Anl. an Fadel et al., 2015 | Lizenzinformation zum Lehrmaterial des Fehrmann, Horst Zeinz: Lehrmaterial zum Hochschulseminar "Lernroboter im Unterricht"; Forschungsprojekt "Lernroboter im Unterricht" an der Westfälischen Wilhelms-Universität Münster; Abruf über: https://www.unimuenster.de/Lernroboter/seminar/; Lizenz: CC-BY-4.0, www.creativecommons.org/licenses/by/4.0/deed.de

Abbildung 2: Das Analysemodell "low floor, wide walls, high ceiling" nach M. Resnick (2017), illustriert von Fehrmann, Raphael & Zeinz, Horst (2020): Hochschulseminar "Lernroboter im Unterricht", Sitzung 3, S. 55 | Lizenzi Lehrmaterial des Seminars: Raphael Fehrmann, Horst Zeinz: Lehrmaterial zum Hochschulseminar "Lernroboter im Unterricht"; Forschungsprojekt "Lernroboter im Unterricht" an der Westfälischen Wilhelms-Universität Münster; Abru https://www.uni-muenster.de/Lernroboter/seminar/; Lizenz: CC-BY-4.0, www.creativecommons.org/licenses/by/4.0/deed.de

#### Bilder der Karten:

Dunkles Tal: Vgl. Grafik unter: https://pixabay.com/de/photos/berge-panorama-landschaft-1660789/ (Mountains , Thomas Ulrich, Pixabay License, https://pixabay.com/de/photos/berge-panorama-landschaft-1660789/, Pixabay) Feind: vgl. Grafik unter: https://pixabay.com/de/photos/feind-der-feind-soldat-spielzeug-1724083/, (enemy, danielam, Pixabay License, https://pixabay.com/de/photos/feind-der-feind-soldat-spielzeug-1724083/, Pixabay) Grüne Aue: Grafik unter: https://pixabay.com/de/photos/landschaft-fluss-flusslauf-4157723/ (Landschaft/Fluss, Peggy Choucair, Pixabay Liscense, https://pixabay.com/de/photos/landschaft-fluss-flusslauf-4157723/, Pixabay) Gutes : vgl. Grafik unter: https://pixabay.com/de/photos/geschenk-paket-schleife-päckchen-444519/ (Gift, Blickpixel, Pixabay License, https://pixabay.com/de/photos/geschenk-paket-schleife-päckchen-444519/, Pixabay) Haus des Herrn: vgl. Grafik unter: https://pixabay.com/de/photos/straße-asphalt-himmel-wolken-220058/ (road, Larisa-K, Pixabay License, https://pixabay.com/de/photos/straße-asphalt-himmel-wolken-220058/, Pixabay) Hirte: vgl. Grafik unter: https://pixabay.com/de/photos/religion-glaube-hirte-sch%C3%A4fer-3450127/(Hirte, Gerd Altmann, Pixabay Liscense, https://pixabay.com/de/photos/religion-glaube-hirte-sch%C3%A4fer-3450127 /,Pixabay) Öl: vgl. Grafik unter: https://pixabay.com/de/photos/olivenöl-öl-lebensmittel-karaffe-1596417/ (Olive-oil, Couleur, Pixabay License, https://pixabay.com/de/photos/olivenöl-öl-lebensmittel-karaffe-1596417/, Pixabay). Rechte Straße: vgl. Grafik unter: https://pixabay.com/de/photos/kinder-kreuzung-kind-wahl-richtung-1721906/(Kind, Arek Socha, Pixabay Liscense, https://pixabay.com/de/photos/kinder-kreuzung-kind-wahl-richtung-1721906/ Seele: vgl. Grafik unter: https://pixabay.com/de/photos/religion-glaube-kreuz-licht-hand-3452571/, (Gerd Altmann, Pixabay Liscense, https://pixabay.com/de/photos/religion-glaube-kreuz-licht-hand-3452571/, Pixabay) Stab: vgl. Grafik unter: https://pixabay.com/de/photos/gehstock-stick-holz-holzstab-4144487/(Onur Kirkac, Pixabay License, https://pixabay.com/de/photos/gehstock-stick-holz-holzstab-4144487/, Pixabay) Tisch: vgl. Grafik unter: https://pixabay.com/de/photos/tisch-bank-picknicktisch-picknick-1594928/ (tabel, annca, Pixabay License, https://pixabay.com/de/photos/tisch-bank-picknicktisch-picknick-1594928/ Pixabay) Unglück: vgl. Grafik unter: https://pixabay.com/de/photos/kermit-verletzt-pflaster-verband-2001219/(Alexas\_Fotos, Pixabay License, https://pixabay.com/de/photos/kermit-verletzt-pflaster-verband-2001219/, Pixabay)

#### Erklärvideo:

Abbildung des Ozobots, Sitzung "Der Ozobot", Folie 30 | Lizenzinformation zum Lehrmaterial des Seminars: Raphael Fehrmann, Horst Zeinz: Lehrmaterial zum Hochschulseminar "Lernroboter im Unterricht"; Forschungsprojekt "Lern Unterricht" an der Westfälischen Wilhelms-Universität Münster; Abruf über: https://www.uni-muenster.de/Lernroboter/seminar/; Lizenz: CC-BY-4.0, www.creativecommons.org/licenses/by/4.0/deed.de

Hinweise zur Bedingung des Ozobots: Raphael Fehrmann: Lehrmaterial zum Hochschulseminar "Lernroboter im Unterricht"; Forschungsprojekt "Lernroboter im Unterricht" an der Westfälischen Wilhelms-Universität Münster; Abruf üb https://www.uni-muenster.de/Lernroboter/seminar/; Lizenz: CC-BY-4.0, www.creativecommons.org/licenses/by/4.0/deed.de

Codeübersicht für den Ozobot: Juliane Buttler, Raphael Fehrmann (2019): "Lernroboter in der Grundschule - Der "Ozobot" in der Praxis | Gestaltung einer Einführungsstunde zur Handhabung des "Ozobots" sowie zur Codierung ers Befehlsanweisungen für den Roboter anhand (vorgegebener) Problemstellungen". Lizenzfreigabe: CC BY-SA 4.0, Ursprungsort: https://nbn-resolving.org/urn:nbn:de:hbz:6-66119584426.

Impuls-Laufbahn: Juliane Buttler, Raphael Fehrmann (2019): "Lernroboter in der Grundschule - Der "Ozobot" in der Praxis | Gestaltung einer Einführungsstunde zur Handhabung des "Ozobots" sowie zur Codierung erster Befehlsan Roboter anhand (vorgegebener) Problemstellungen". Lizenzfreigabe: CC BY-SA 4.0, Ursprungsort: https://nbn-resolving.org/urn:nbn:de:hbz:6-66119584426.

Definitionen des Arbeitsblatts: Juliane Buttler, Raphael Fehrmann (2019): "Lernroboter in der Grundschule - Der "Ozobot" in der Praxis | Gestaltung einer Einführungsstunde zur Handhabung des "Ozobots" sowie zur Codierung e Befehlsanweisungen für den Roboter anhand (vorgegebener) Problemstellungen". Lizenzfreigabe: CC BY-SA 4.0, Ursprungsort: https://nbn-resolving.org/urn:nbn:de:hbz:6-66119584426.

Kalibrierungskarte: Juliane Buttler, Raphael Fehrmann (2019): "Lernroboter in der Grundschule - Der "Ozobot" in der Praxis | Gestaltung einer Einführungsstunde zur Handhabung des "Ozobots" sowie zur Codierung erster Befehl Roboter anhand (vorgegebener) Problemstellungen". Lizenzfreigabe: CC BY-SA 4.0, Ursprungsort: https://nbn-resolving.org/urn:nbn:de:hbz:6-66119584426.

## **LÖSUNG | Bewegungen des Ozobot Bits zum Psalm 23**

#### **1. Aufgabe:**

Legt die Bilder in die richtige Reihenfolge, überlegt euch gemeinsam, wie ihr die Strecke zeichnen müsst, damit der Ozobot Bit den Psalm richtig abfährt. Klebt die Kärtchen auf, wenn ihr euch sicher seid, dass ihr die richtige Reihenfolge und die richtige Strecke gefunden habt. **Tipp:** Lasst den Ozobot immer Teile der Strecke abfahren, bei denen ihr euch schon sicher seid.

### **2. Aufgabe:**

Notiere die jeweiligen Bewegungen des Ozobot Bits zu den Bildern.

### **3. Aufgabe:**

Welche Bedeutung hat die Bewegung des Ozobot Bits in Bezug auf die Bilder?

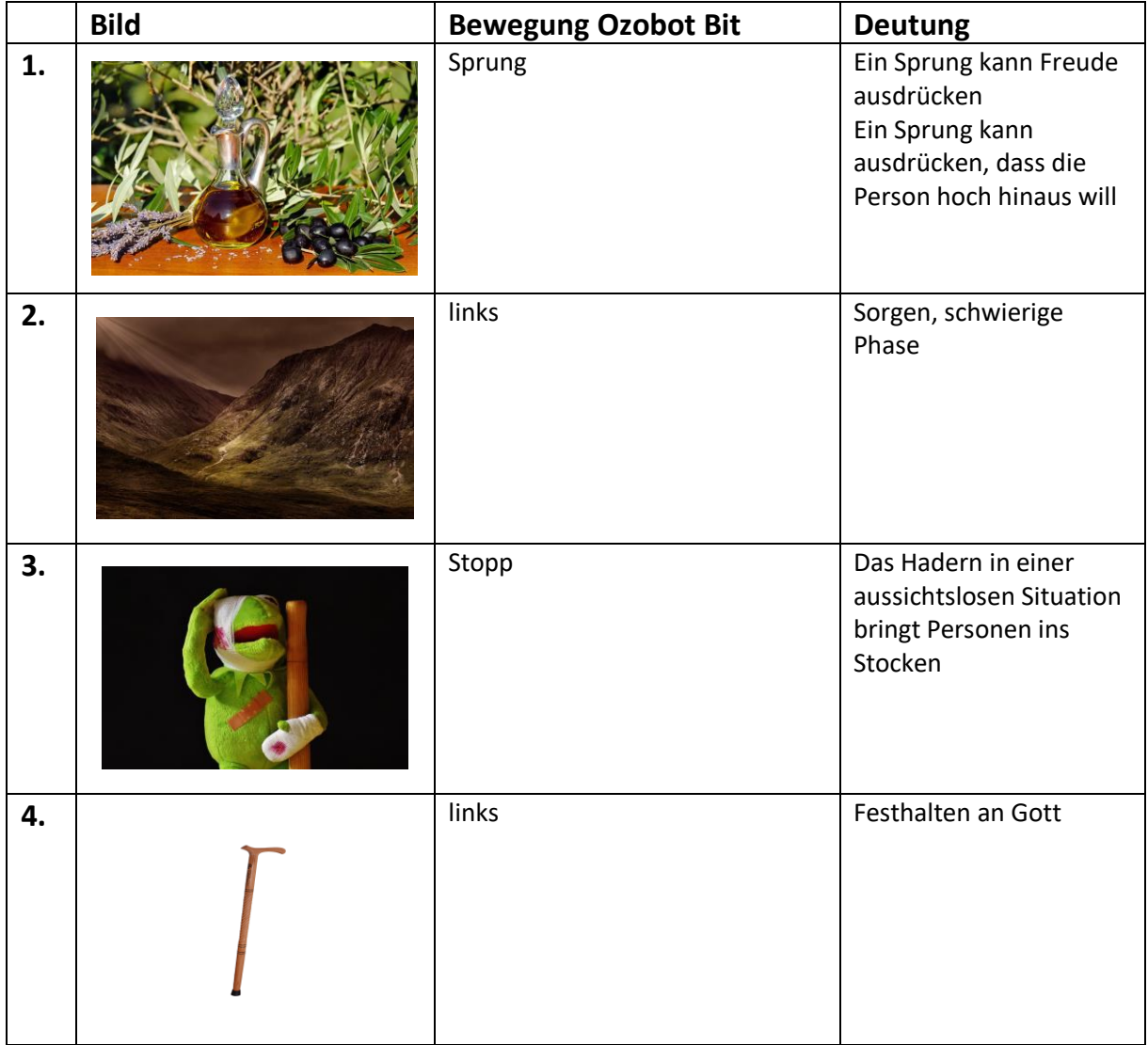

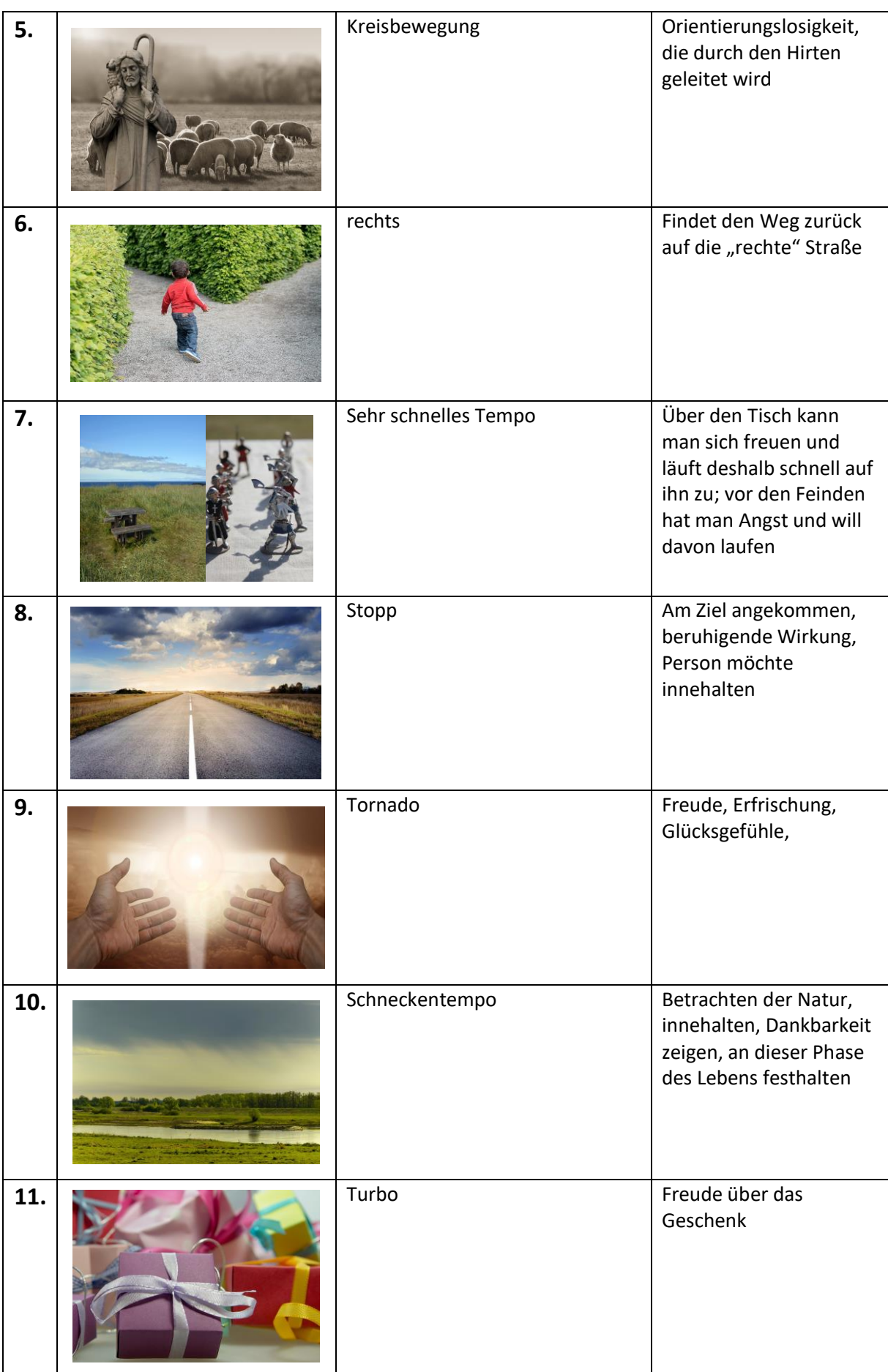

### **LÖSUNG | Definitionen, Codes und Bewegungen**

**1. Aufgabe:** Ordne die Fachbegriffe den Definitionen richtig zu und ergänze die Beispiele bei den Definitionen "Sensor" und "Aktor".

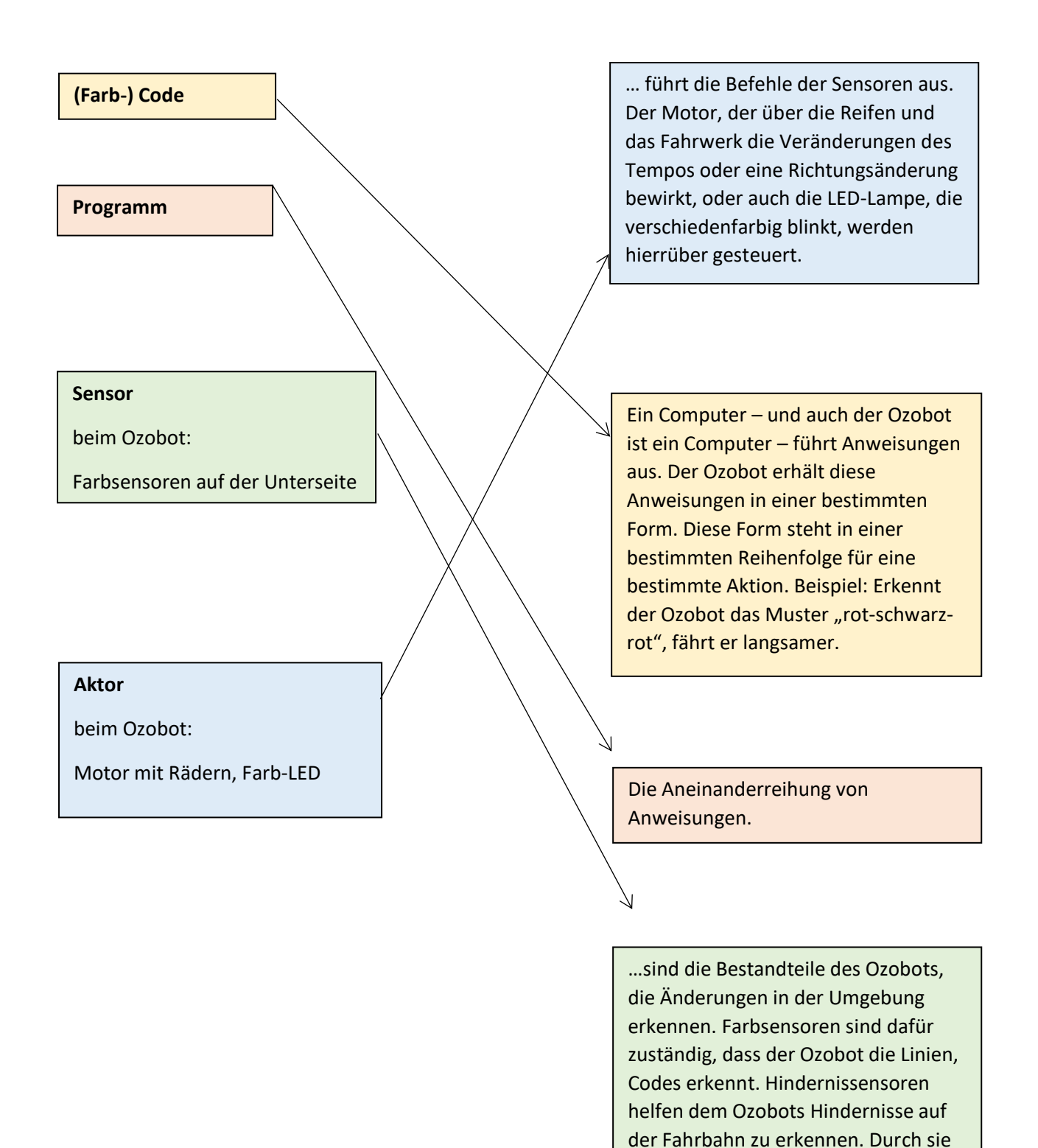

wird ein Befehl oder Signal ausgelöst, welches an die Aktoren weitergeben

wird.

**2. Aufgabe:** Beobachte und notiere die Bewegungen des Ozobots zu dem jeweiligen Code, die Du im Erklärvideo wiederfindest.

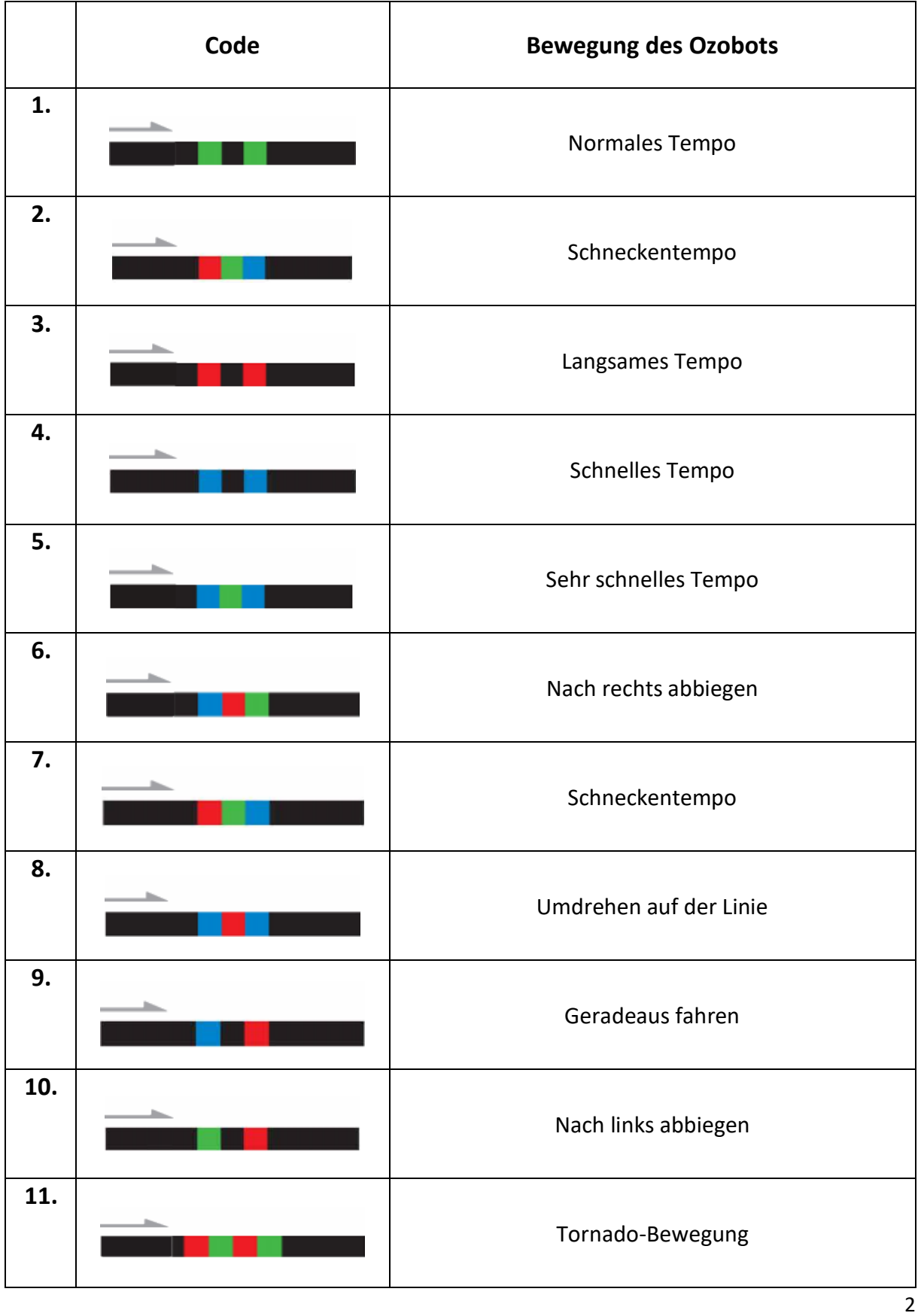

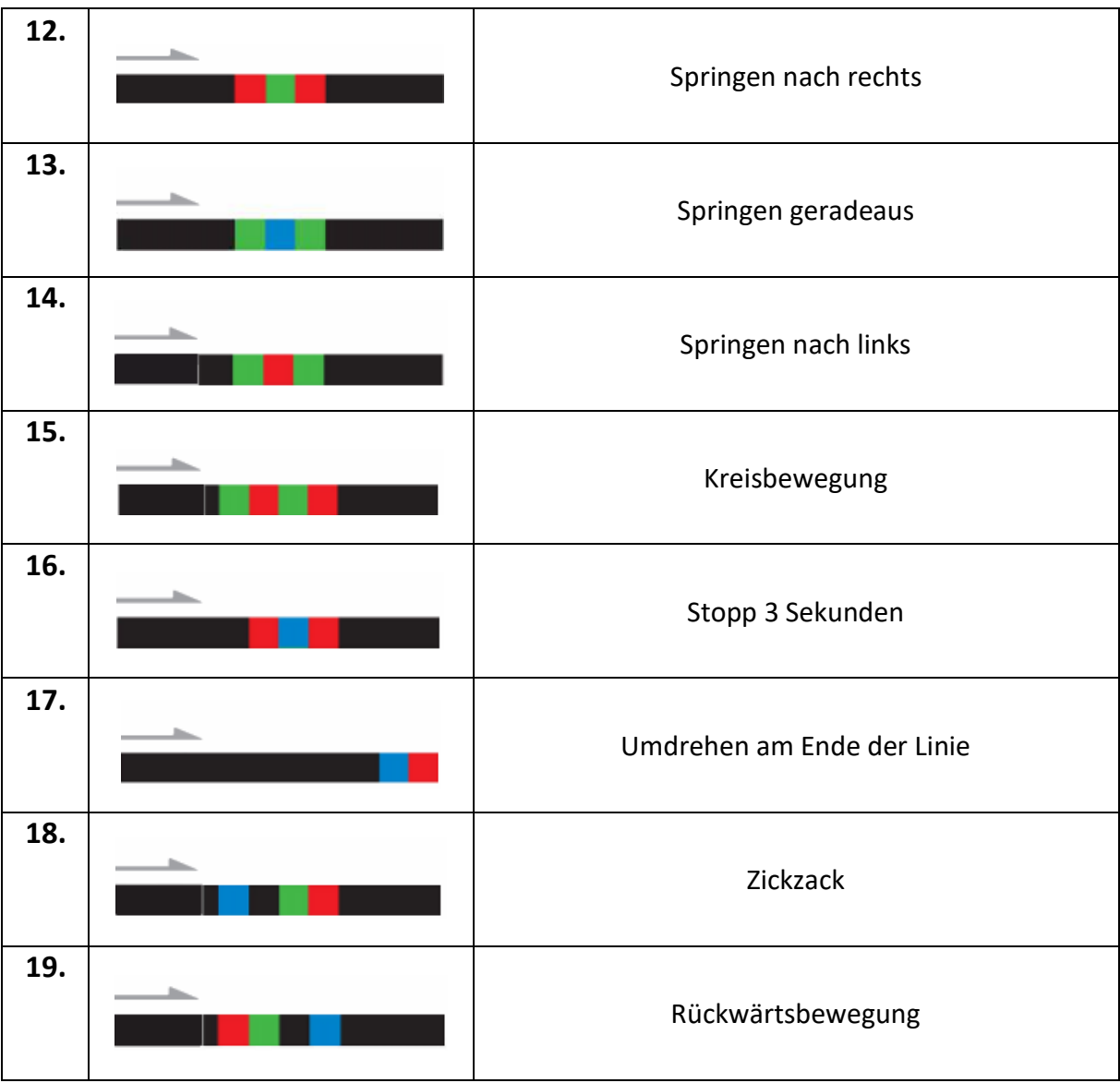

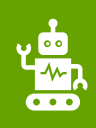

#### **Bitte beachte folgende Hinweise zur Code-Verwendung:**

- Beachte, dass die Richtung, in der der Code in die Linie eingebracht wird, entscheidend sein kann.
- Verwende an Linien-Enden nur die speziellen "Linien-Ende-Befehle".
- Alle anderen Codes benötigen ein schwarzes Vor- und Nachelement.
- Lasse zu Kreuzungen genug Abstand.
- Zeichne die Linien nicht zu eng aneinander.
- Platziere die Codes nicht in Kurven und nicht auf Kreuzungen.
- Verwende die Codes nicht direkt hintereinander, sondern mit ein wenig Abstand.

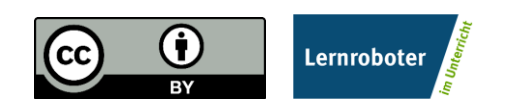

Dieses Dokument ist gemäß der Creative-Commons-Lizenz "CC-BY-4.0" lizensiert und für die Weiterverwendung freigegeben. Autor: Raphael Fehrmann | Projekt "Lernroboter im Unterricht" an der WWU Münster [| www.wwu.de/Lernroboter/](http://www.wwu.de/Lernroboter/)

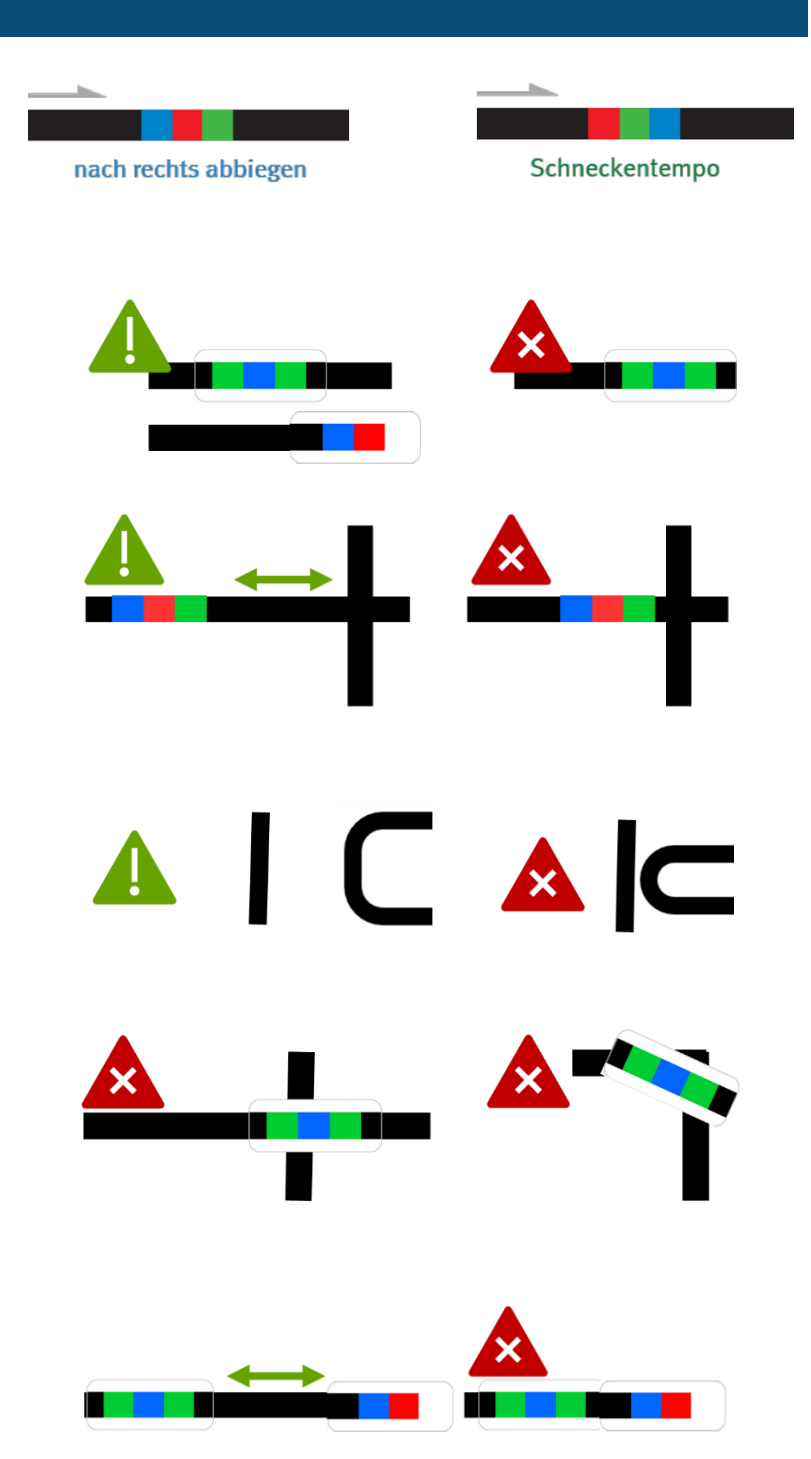

- **…bei der Verwendung von Klebe-Codes:**
- Klebe die Codes gerade auf.
- Drücke die Codes nur leicht an so kannst du sie ggfs. noch einmal austauschen.

### **…bei händisch gezeichneten Codes:**

- Zeichne Kurven nicht zu spitz.
- Zeiche die Linien nicht zu dünn, nicht zu dick, nicht zu unförmig, sondern ca. 5 mm breit.
- Beachte, dass du die Einzelfarben gleich dick zeichnest. Nutze hierzu ggfs. die Stiftbreite im senkrechten Format.
- Verwende nur Ozobot-Stifte (oder IKEA-MÅLA mit Doppel-Strichen).

Dieses Dokument ist gemäß der Creative-Commons-Lizenz "CC-BY-4.0" lizensiert und für die Weiterverwendung freigegeben. Autor: Raphael Fehrmann | Projekt "Lernroboter im Unterricht" an der WWU Münster [| www.wwu.de/Lernroboter/](http://www.wwu.de/Lernroboter/)

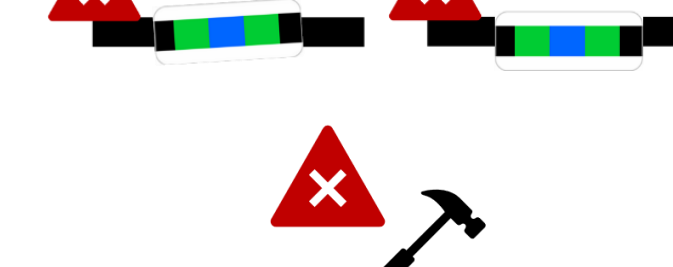

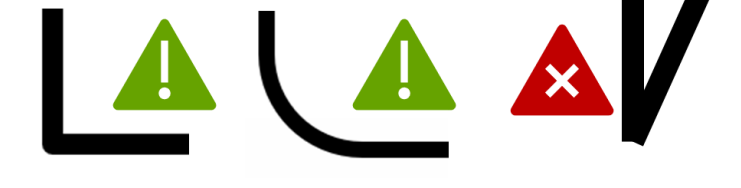

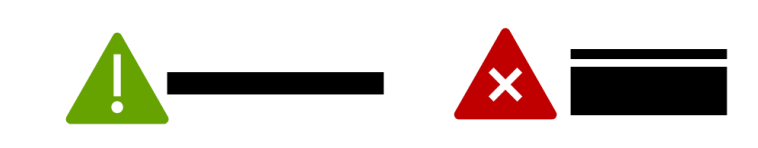

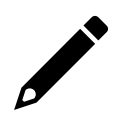

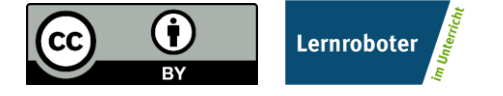

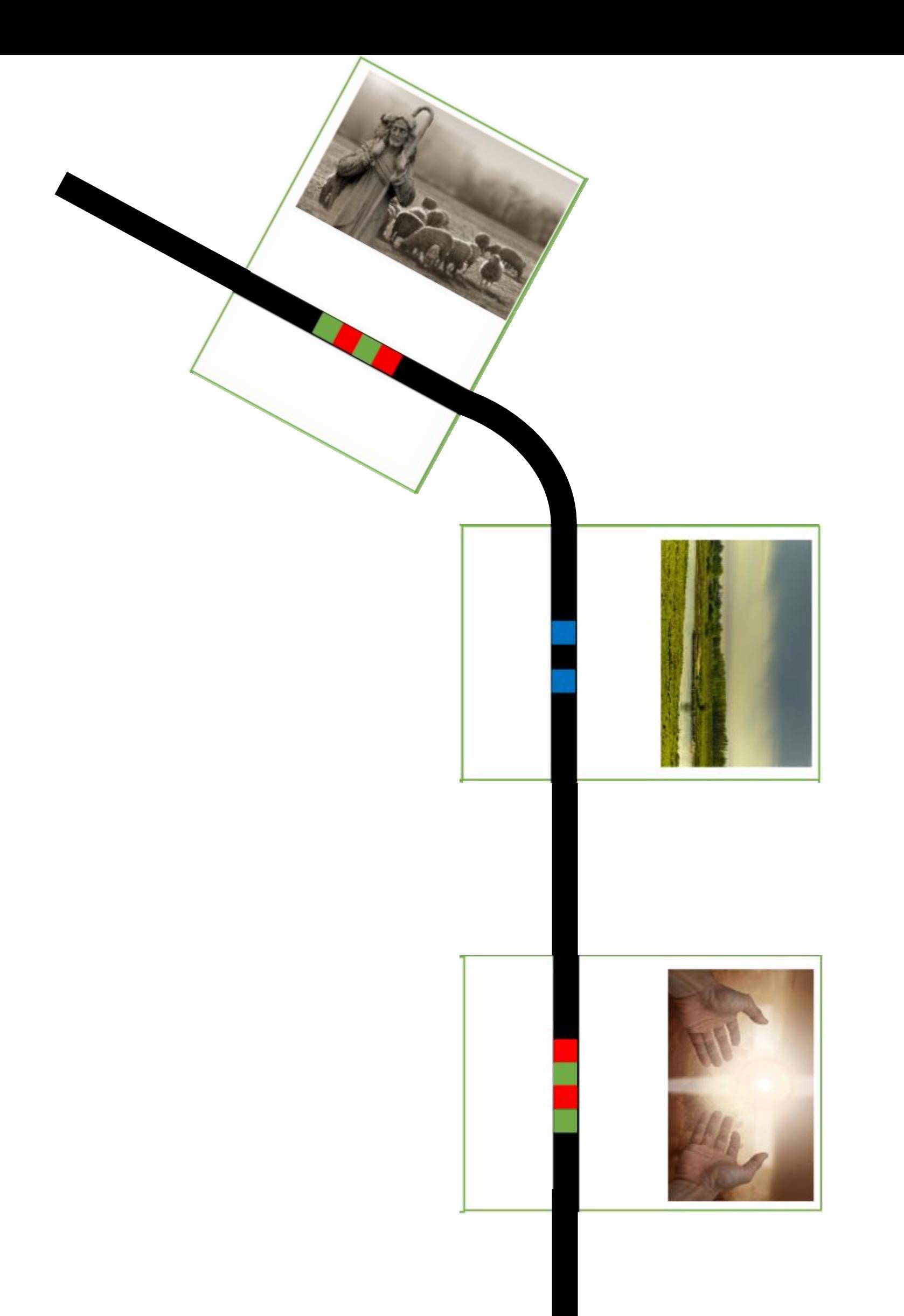

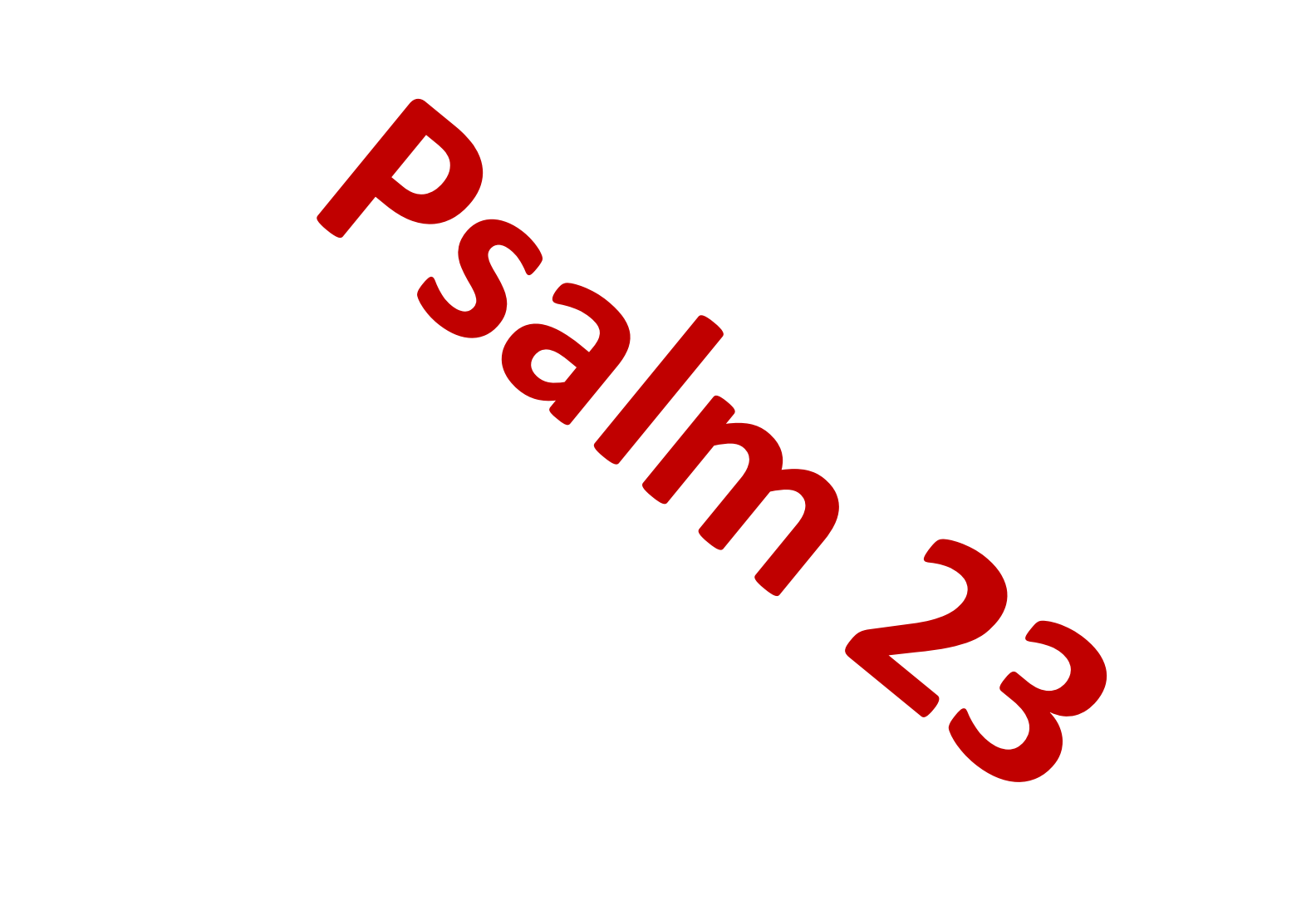

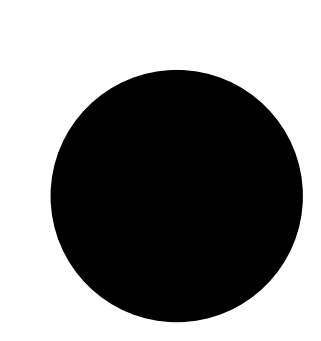

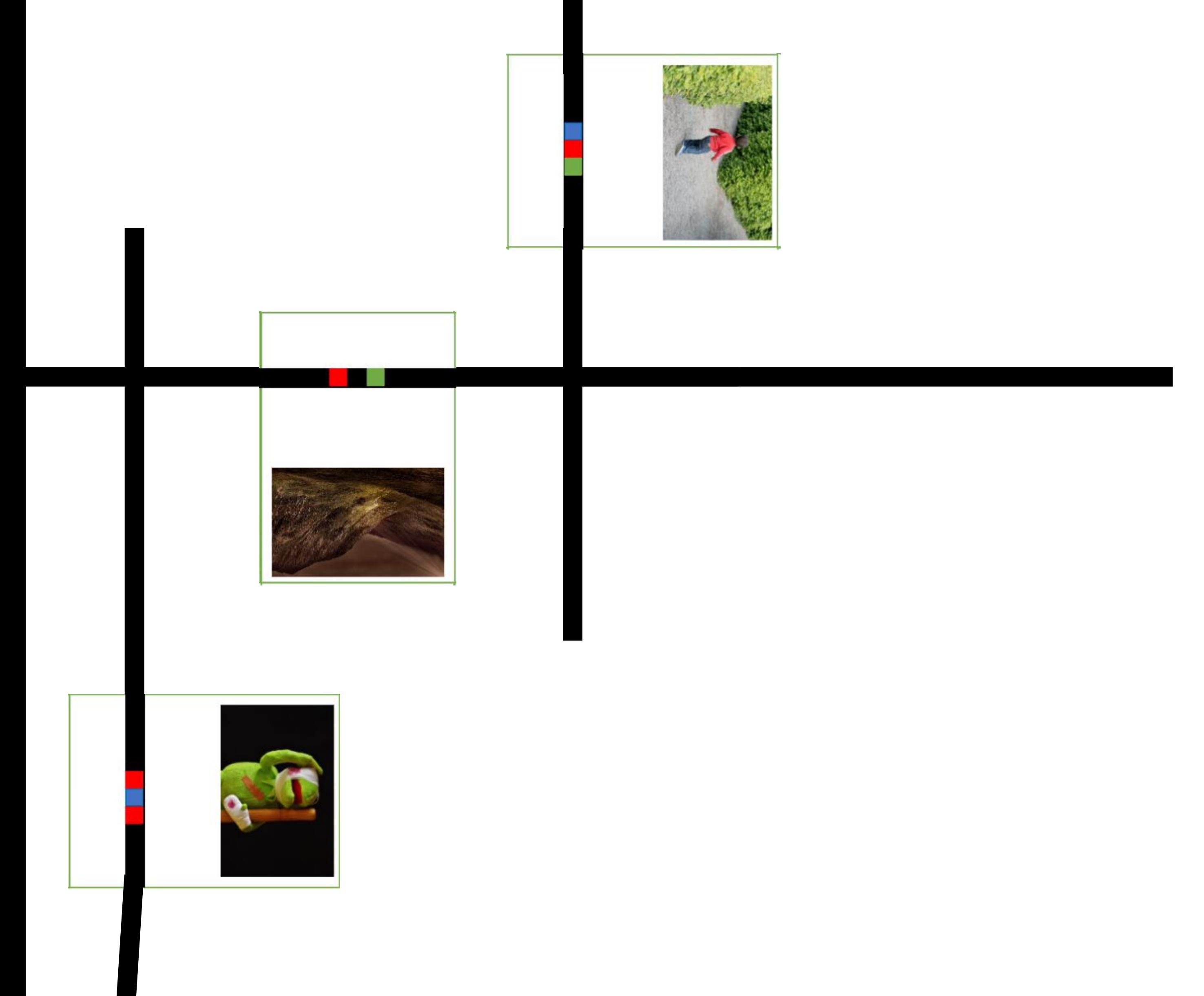

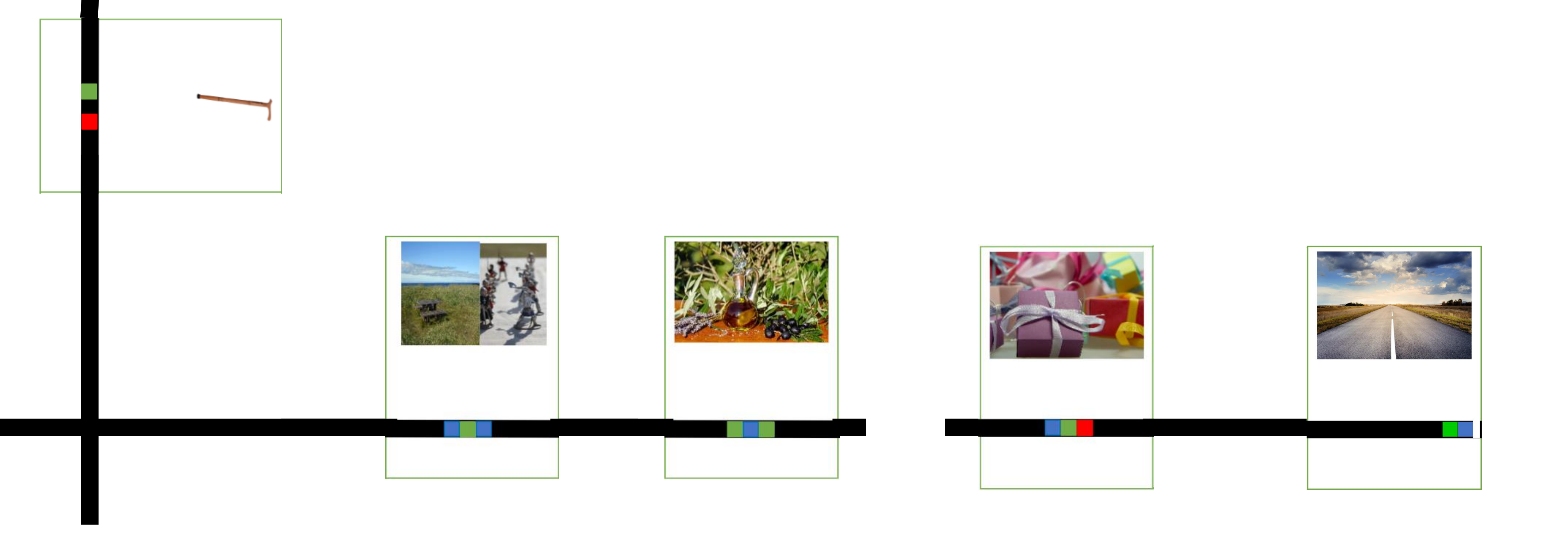

## **Starte und kalibriere deinen Ozobot**

- 1. Drücke ca. 4 Sekunden auf den Einschaltknopf an der Seite des Ozobots, bis die LED-Lampe weiß blinkt.
- 2. Stelle den Ozobot genau auf den schwarzen Punkt am Ende des Blattes.

3. Der Ozobot bewegt sich und blinkt **grün**. Du kannst ihn jetzt auf die Linie stellen.

 Wenn er **rot** blinkt, musst du ihn noch einmal ausschalten und die Schritte wiederholen.

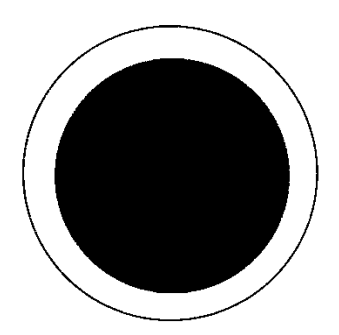

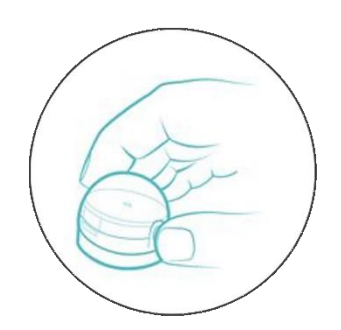

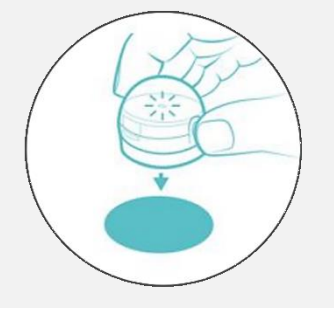

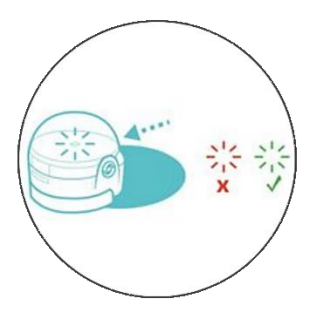

Grafiken: Ozobot.com Beschreibung und Layout: Raphael Fehrmann

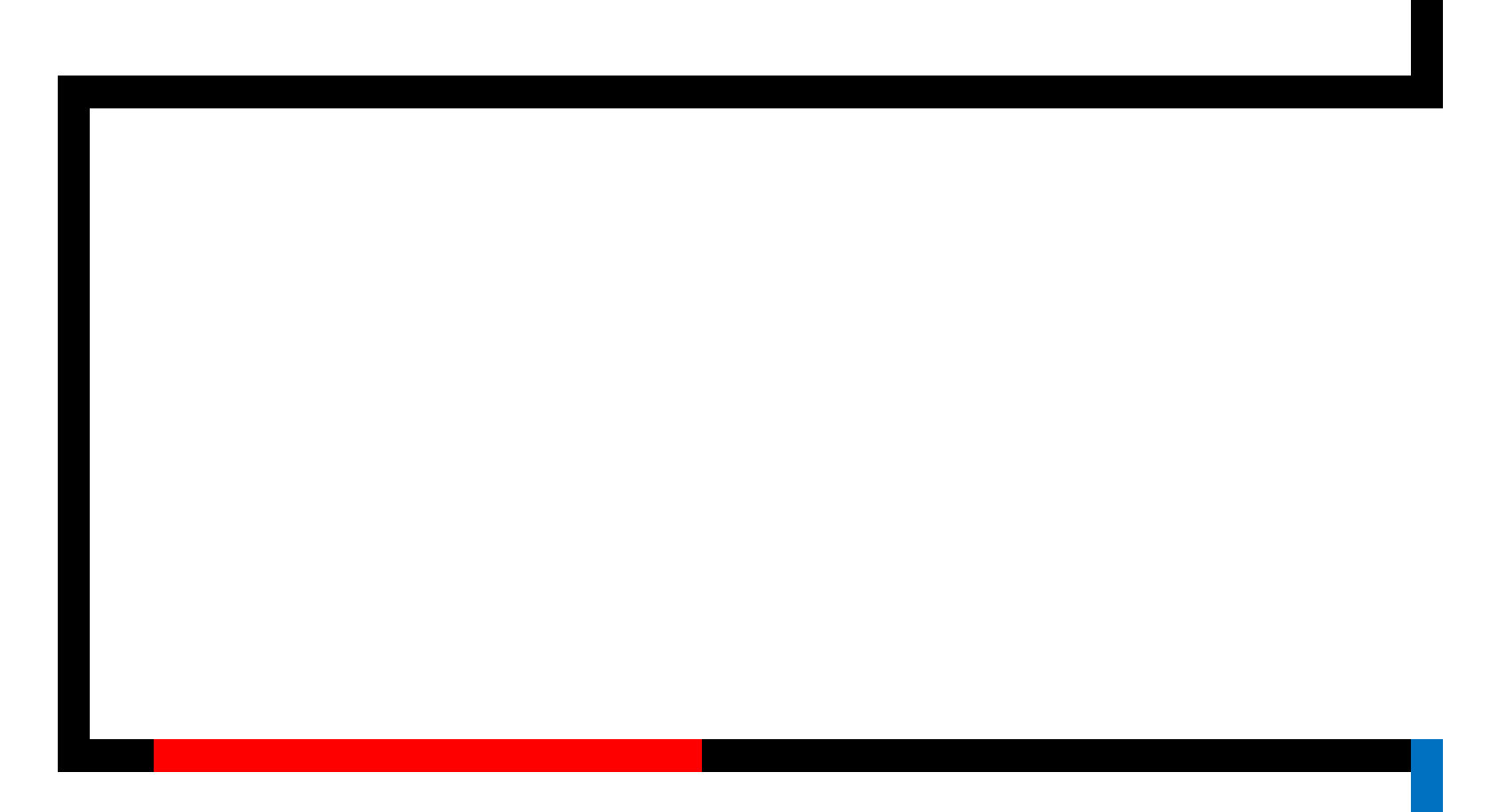

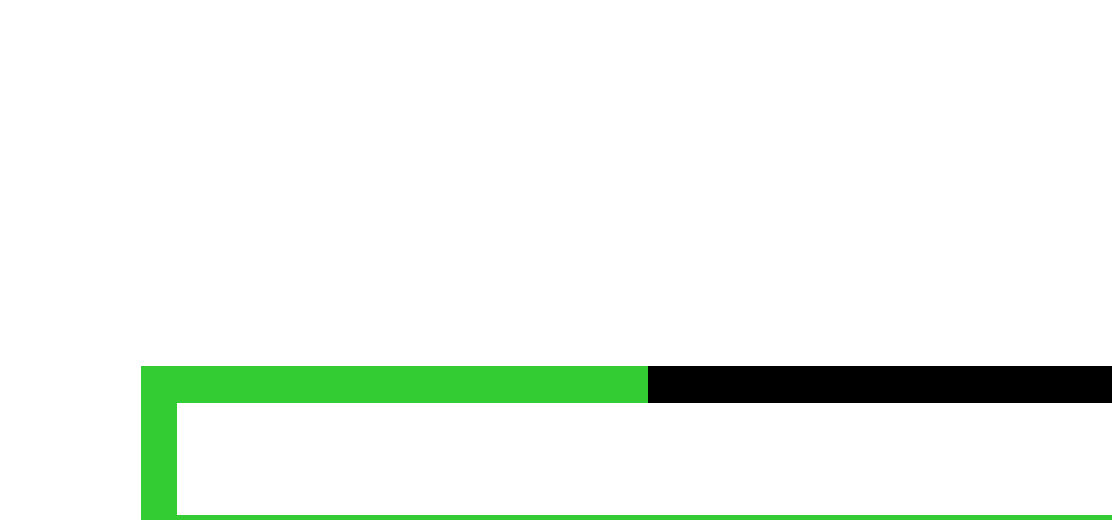

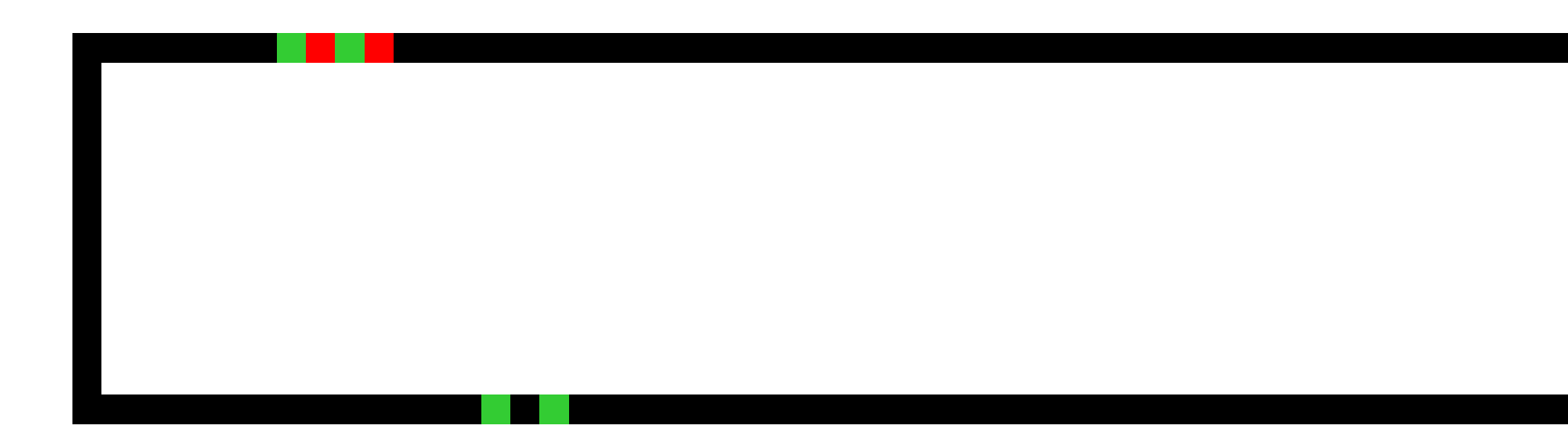

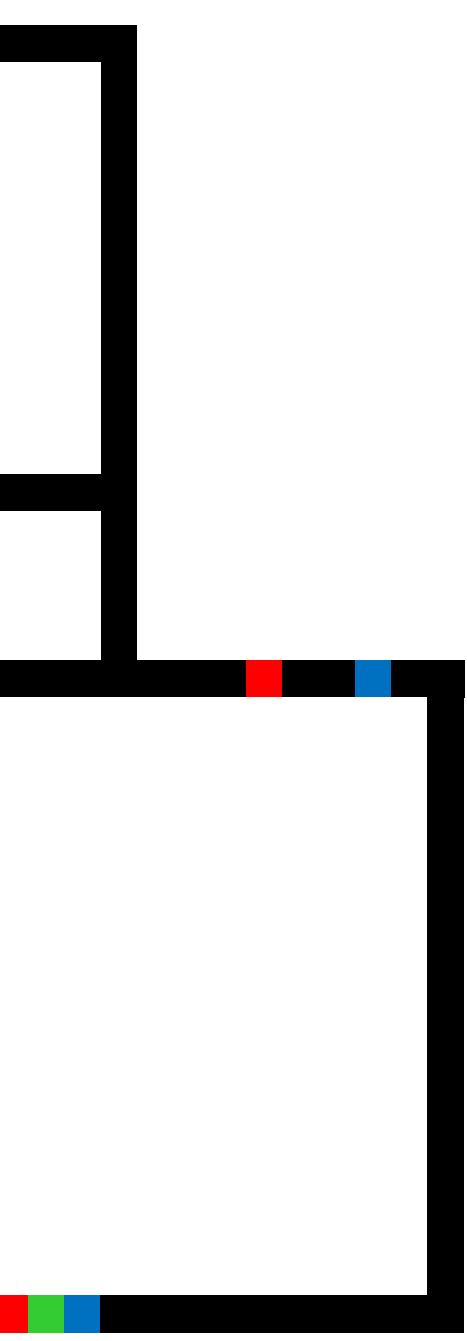

#### Name:Ozobot Bit Kärtchen

Din A1: 594mm x 841mm, die Kärtchen müssen eine Größe von 5cm x 7 cm haben.

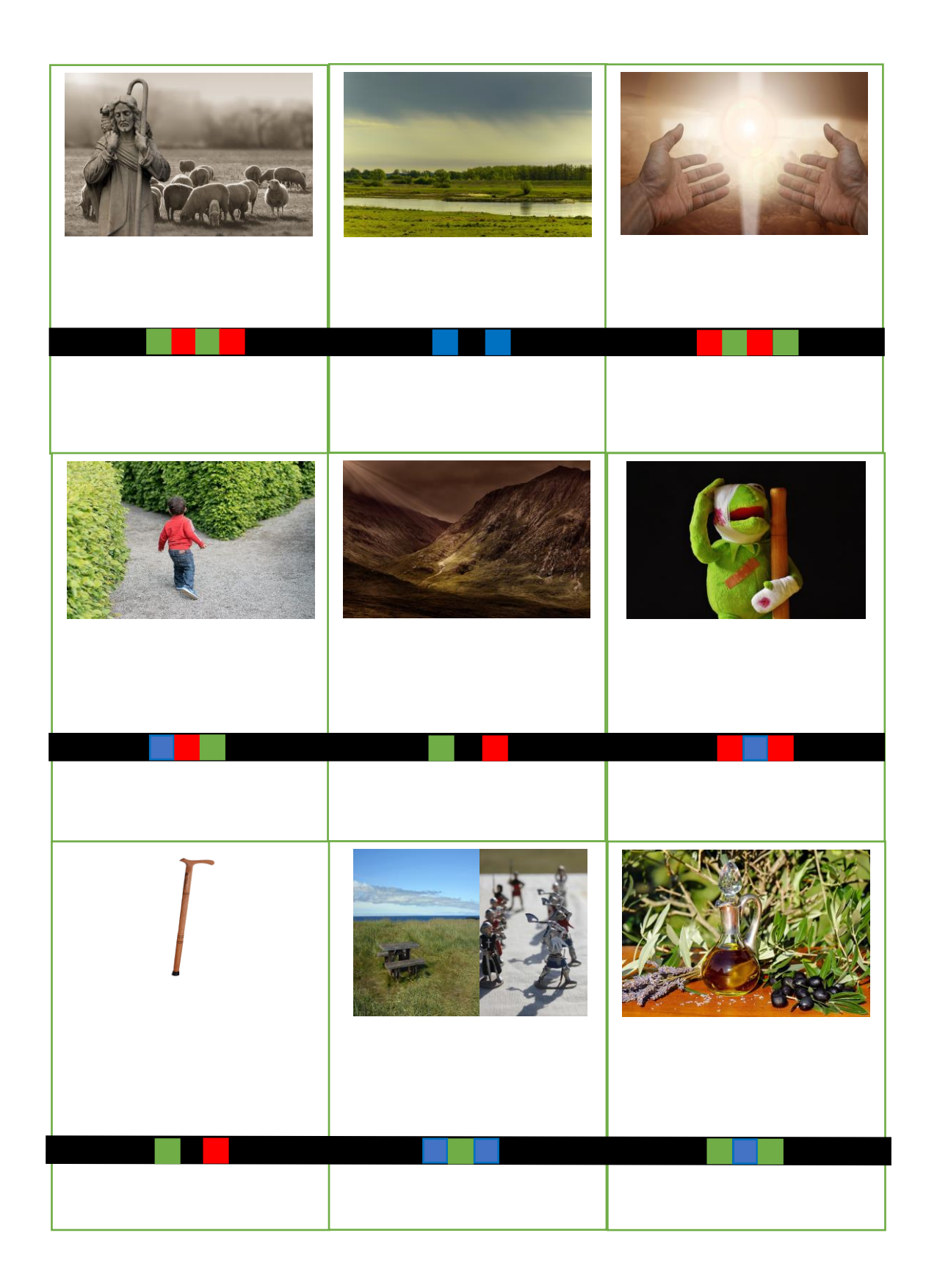

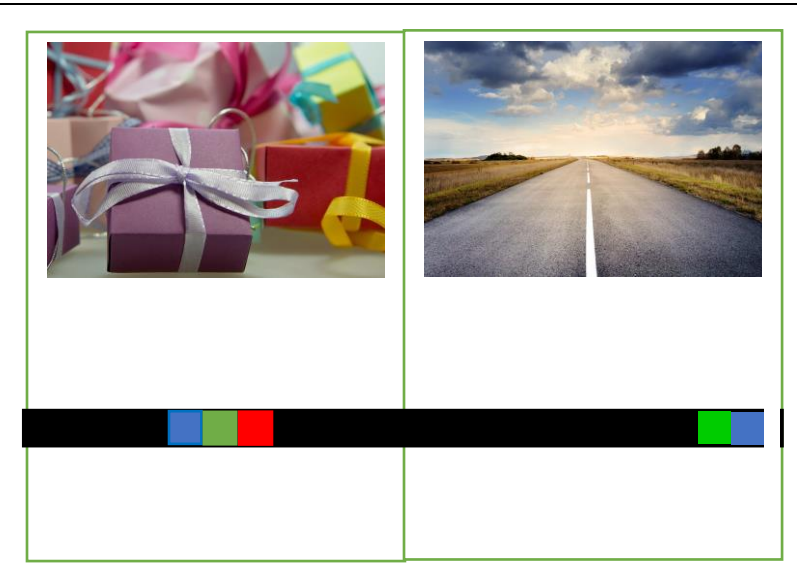